## **CONSULTA DE CAUDALES ECOLÓGICOS CON UNA APLICACIÓN DE gvSIG: SCRIPTING E HIDROLOGÍA**

## **Autor: J. Santos (IDEYA)**

1. Juan Santos Ruiz de Eguílaz, IDEYA, C/Más de las Matas 20, Oficina 16, 50.014 – Zaragoza. [jsantos@ideyared.es](mailto:jsantos@ideyared.es)

#### **Resumen**:

El Plan Hidrológico de la Cuenca del Ebro establece una serie de caudales de continuidad, definidos en función de las características de la masa de agua considerada.

La definición específica de los caudales de continuidad (recogida en los Anejos de la Memoria del PHC) establece una metodología basada en una tramificación previa y en la aplicación de unas fórmulas de interpolación lineal características de cada uno de los tramos en función de la cuenca vertiente.

Contando como datos de partida el modelo digital del terreno (MDT) escala 20 m x 20 m, los datos incluidos en el plan hidrológico de cuenca respecto a los caudales de continuidad y las fórmulas lineales de cálculo de los valores para la interpolación se desarrolla una herramienta en software libre. Ésta, en base al MDT y por medio de procesos SIG, calculará las cuencas vertientes en cada punto calculado y posteriormente el valor del caudal ecológico en ese punto en función de los puntos anteriores.

**Palabras clave**: Caudales ecológicos, hidrología, scripting, modelo de datos, MDT.

## **1- INTRODUCCIÓN**

El Plan Hidrológico de la cuenca del Ebro actualmente vigente fue aprobado por el Real Decreto 129/2014, de 28 de febrero y en la memoria se establecen los denominados caudales de continuidad de la cuenca del Ebro, que son caudales que se definen en el artículo 21 de la normativa del plan con las siguientes características:

"*Artículo 21. Continuidad del régimen de caudales ecológicos.*

*2. Estos caudales de continuidad se proponen a efectos meramente informativos, no afectan a los derechos otorgados anteriormente a la aprobación del plan. Estos caudales serán objeto de revisión mediante estudios específicos. No deben utilizarse para imponer el régimen de caudales ecológicos hasta que no se realicen dichos estudios específicos (hidrológicos, de hábitat,…), se efectúe la concertación correspondiente y sean aprobados por el organismo de cuenca e incluidos en el plan hidrológico."*

La Oficina de Planificación Hidrológica tiene el cometido de informar sobre la compatibilidad con el Plan Hidrológico de cada solicitud de concesión de la cuenca del Ebro. En este informe se están facilitando los valores de caudales de continuidad

correspondientes a la toma de agua conforme a las condiciones establecidas en el apartado 21.2 del plan hidrológico.

## **2- PLANTEAMIENTO INICIAL**

El punto de partida para el planteamiento del proyecto es la finalidad deseada para la herramienta, los datos de inicio y la forma de introducir los puntos de entrada. Estos tres parámetros condicionan tanto el planteamiento de la solución, como la metodología aplicada para llegar a la misma.

En primer lugar, se debe considerar que la finalidad deseada para la herramienta es la de servir como método de cálculo eficaz para una serie de caudales ecológicos calculados en cualquier punto de la cuenca. Esto implica, en primer lugar, que tiene que ser fiable. Además debe ser capaz de resolver incertidumbres. Y por otro lado, debe ser flexible, es decir, debe ser capaz de asumir procesos de edición.

En segundo lugar, los datos de partida son fundamentalmente tres:

- Modelo Digital del Terreno (MDT) de la Cuenca Hidrográfica del Ebro. Se parte del Modelo Digital del Terreno (tamaño de píxel 20 x 20 m.) proporcionado por el Banco de Datos de la Naturaleza de la Dirección General de Conservación de la Naturaleza del MIMAM en octubre de 2003. Tiene su origen en el Ministerio de Agricultura, Pesca y Alimentación (M.A.P.A.). Se transforma en GeoTIFF para su adopción por parte del gvSIG..
- Datos incluidos en los anejos del Plan Hidrológico de Cuenca. Los datos consisten principalmente en: definición de masas de los tramos de continuidad (tramos donde las características del río se mantienen dentro de unos límites constantes), datos de caudales medios de referencia en estaciones de aforo.
- Coberturas vectoriales:
	- o Cuencas vertientes: se parte de una caracterización de las cuencas vertientes de cada una de las masas de agua definidas en la cuenca del Ebro según el artículo 5 de la Directiva Marco del Agua.
	- o Masas superficiales: se parte de la cobertura de masas de agua a escala 1:25.000 por el CEDEX.

Además de estos tres datos de partida se tienen dos puntos de referencia adicionales: ecuaciones de cálculo (lineales) y puntos donde realizar dichos cálculos.

## **3- DETERMINACIÓN DEL MODELO DE DATOS**

El modelo de datos expuesto resume las operaciones que realiza la herramienta para llegar a los resultados finales. De forma esquemática, los geoprocesos implicados serán los siguientes:

- 1. Cálculo de los puntos de la red: Al introducir el/los puntos de cálculo dentro de la herramienta, ésta determina si el punto donde se solicita conocer el caudal está dentro o no de la red hídrica.
- 2. Si está dentro de la red, pasamos al punto 3. Si no lo está, la herramienta procede con el paso 2.
- 3. Punto más cercano: en caso de que el punto esté fuera de la red, la herramienta calcula el punto de la red hídrica más cercano al punto de partida.
- 4. Cálculo de la cuenca vertiente en el punto elegido: en este paso se calcula la cuenca vertiente en ese punto (original o corregido), almacenando las coordenadas del punto de entrada en el geoproceso cuenca vertiente, que calcula el "área aguas arriba" en formato raster de 0 (fuera de la cuenca) y 1 (dentro de la cuenca). El software gvSIG para el cálculo de las cuencas vertientes aplica algoritmos de cálculo basados en el análisis de las celdas adyacentes en el MDT.
- 5. Vectorización de la cuenca vertiente: el siguiente paso es la vectorización y cálculo del área para determinar el valor en m2 (o unidad equivalente) de la cuenca vertiente CVx.
- 6. Determinación del Punto 1 y Punto 2: entendiendo éstos como los puntos de la red de drenaje donde se localiza el punto de partida. De estos puntos leeremos los valores de Cv y Qe.
- 7. Cálculo de los Qex mensuales en el punto de partida: obtenidos los valores de Cv y Qe de partida, así como de la cuenca vertiente en el punto de cálculo, podremos hacer la correlación en base a la fórmula dada y obtener los diferentes valores mensuales de caudal ecológico en el punto de partida (original o corregido).

Visualmente el modelo de datos se resume en el siguiente gráfico:

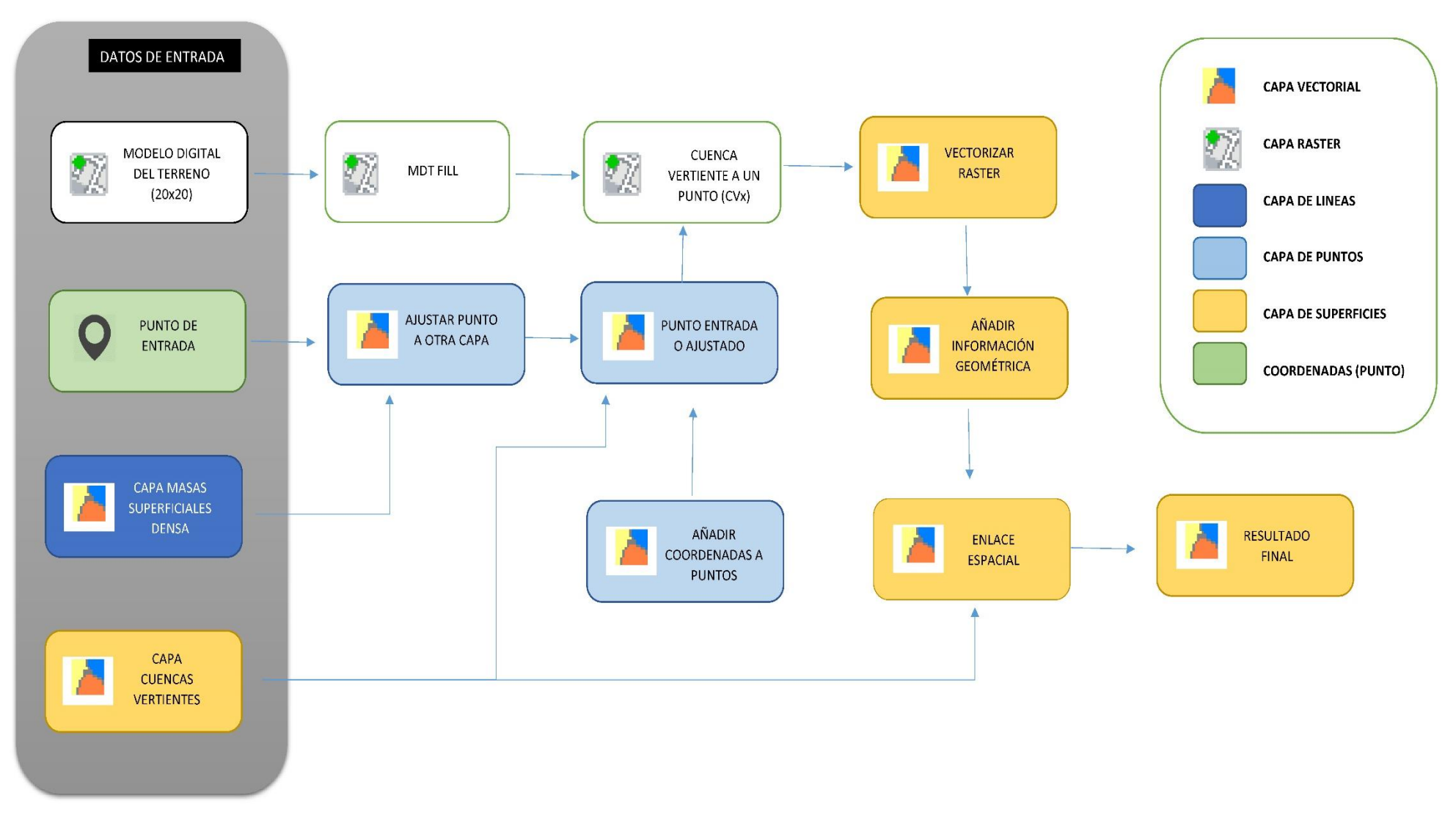

*Figura 1: Modelo de datos de proceso de QEco*

## **4- DISEÑO DE LA HERRAMIENTA**

Una vez definido el modelo de datos que "alimenta" a la herramienta se plantean las opciones dentro del software para la creación de la herramienta. Por un lado cabe la posibilidad de crear un modelo de datos dentro del módulo "Modelos" incluido dentro de la Caja de Herramientas de gvSIG.

Sin embargo, por facilidad de manejo y posibilidades de desarrollo se optó por el uso del módulo de Scripting y la creación de un formulario de manejo.

Para ello se contó con la Asociación gvSIG, que fue construyendo el módulo en función de los diferentes requerimientos que se fueron detallando.

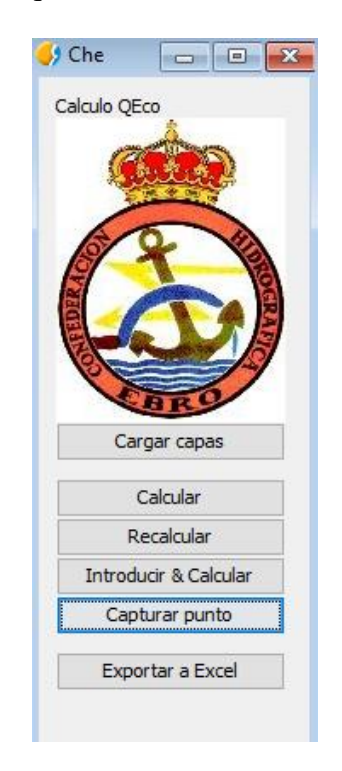

*Figura 2: Ventana principal de QEco*

La herramienta finalmente ha quedado diseñada con las siguientes opciones:

- "Cargar capas": mediante esta opción se cargan las capas necesarias para el funcionamiento de la herramienta. Estas capas se encuentran en la carpeta de instalación (por defecto "C:\Qeco\2016").
- "Calcular": mediante este botón se busca un archivo CSV con los datos de entrada y se procede a su cálculo. El formato del CSV debe ser: "ID,X,Y", donde ID es la denominación del punto de cálculo, X su coordenada X (en formato UTM ETRS89 huso 30), Y su coordenada Y en el mismo formato.
- El programa, una vez leídos los puntos los procesará en orden.
- "Recalcular": con este botón se puede recalcular el último punto procesado. Si el operador de la herramienta detecta incongruencias en la cuenca calculada se puede editar la misma de la manera que considere técnicamente más correcta y posteriormente volver a calcular el resultado final teniendo esta cuenca modificada como partida.
- "Introducir & Calcular": mediante este botón podemos añadir a mano las coordenadas e identificador del punto, teniendo en cuenta que el formato es el mismo que en el botón "Calcular", es decir "ID,X,Y".
- "Capturar punto": mediante este botón se nos da la opción de calcular en un punto determinado el caudal ecológico, punto que podemos añadir mirando una ortofoto o tomando como referencia cualquier infraestructura. Antes de proceder con el cálculo la herramienta emite un aviso con las coordenadas de cálculo por si queremos modificarlas:

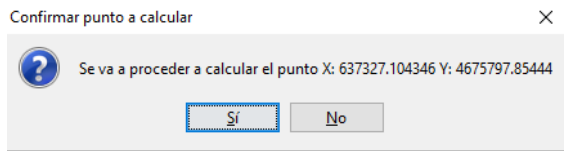

*Figura 3: Ventana de confirmación del punto de cálculo*

"Exportar a Excel": teniendo en la vista la capa de resultados seleccionada (denominada CVx\_Masas) la herramienta generará un archivo en formato XLS (excel 97/2003) que recoge los parámetros principales del cálculo.

Al finalizar el cálculo la herramienta genera una ventana emergente que informa de la misma. Asimismo se genera tras cada cálculo un informe en formato XLS en el que se detallan los parámetros principales del cálculo y los resultados:

| Q2E02<br>Q2E03<br>O2E04<br>Q2E05<br>O2E06<br>Q2E07 | $0,03$ Q1E02 -<br>$0,06$ Q1E03 -<br>0,08 O1E04<br>0,095 Q1E05<br>$0,07$ Q1E06 -<br>0,054 Q1E07 | QEx02<br>QEx03<br>OEx04<br>QEx05<br>OEx06 | 0,011<br>0,0221<br>0,0295<br>0,035<br>0,0258 |
|----------------------------------------------------|------------------------------------------------------------------------------------------------|-------------------------------------------|----------------------------------------------|
|                                                    |                                                                                                |                                           |                                              |
|                                                    |                                                                                                |                                           |                                              |
|                                                    |                                                                                                |                                           |                                              |
|                                                    |                                                                                                |                                           |                                              |
|                                                    |                                                                                                |                                           |                                              |
|                                                    |                                                                                                | QEx07                                     | 0,0199                                       |
| <b>Q2E08</b>                                       | $0,05$ O1E08                                                                                   | QEx08                                     | 0,0184                                       |
| Q2E09                                              | $0,04$ Q1E09 -                                                                                 | QEx09                                     | 0,0147                                       |
| Q2E10                                              | $0,017$ Q1E10 -                                                                                | QEx10                                     | 0,0063                                       |
| O2E11                                              |                                                                                                | OEx11                                     | 0,0074                                       |
| Q2E12                                              |                                                                                                | <b>QEx12</b>                              | 0,0085                                       |
|                                                    |                                                                                                | 0,02 Q1E11<br>0,023 Q1E12                 |                                              |

*Figura 4: Detalle del informe generado*

En el mismo se apunta por un lado la forma de cálculo (si ha sido calculado mediante captura, introducción o CSV), los datos de la cuenca vertiente en ese punto (km2), el valor de CV2 en ese punto, el Número de Orden del Tramo de continuidad (NOT), el nombre de la masa donde se ubica ese punto, el Código del Tramo y los diferentes valores de caudales ecológicos de entrada, salida y calculados en el punto.

# **5- CONVERSIÓN Y ADAPTACIÓN DE LOS DATOS**

Como se ha comentado en apartados anteriores, se usan tres fuentes de datos como capas de partida para realizar los cálculos que la herramienta lleva a cabo.

Es por esto que un paso imprescindible es la adaptación de las mismas para obtener los valores que se necesitan. Se describen a continuación los procesos necesarios para la adaptación en cada uno de los casos.

## 5.1- MODELO DIGITAL DEL TERRENO

El punto de partida es el MDT a escala tamaño de píxel 20 x 20 m. proporcionado por el Banco de Datos de la Naturaleza de la Dirección General de Conservación de la Naturaleza del MIMAM en octubre de 2003.

En primer se tuvo que transformar a formato GeoTIFF que es el que gestiona de manera más eficiente el gvSIG.

El segundo paso es el tratamiento de la información almacenada en el Modelo Digital para hacerla útil en el análisis hidrológico. Éste paso consiste básicamente en comprobar la integridad del raster y eliminar las zonas llanas y las depresiones presentes en el raster.

Es necesario realizar un paso de "filtrado" del MDT (o MDE, según sea el caso) para eliminar las deficiencias que éste contiene. Hay que tener en cuenta que estos elementos pueden dificultar la aplicación de la formulaciones y algoritmos necesarios.

Mediante la aplicación de estos filtros se eliminan errores groseros, se precisa el relieve y los procesos hidrológicos que tienen lugar. Todos estas operaciones tienen como principal objetivo la eliminación de los problemas derivados de asignar direcciones de flujo en las celdas de los raster. Estos problemas se centran sobre todo en dos: presencia de zonas llanas y existencia de depresiones.

Las direcciones de flujo definen el comportamiento hidrológico de cada celda como una unidad aislada, cuyo comportamiento vienen condicionado directamente por las celdas circundantes, en función de la relación de alturas de cada una de ellas con la celda central. El principio básico que fundamenta este razonamiento es que el agua en su recorrido se mueve siempre hacia el menor potencial posible, es decir, hacia la dirección de máxima pendiente.

Para el cálculo de las direcciones de flujo se ha tomado como modelo de direcciones de flujo el D8 ("Deterministic 8"), que toma una ventana de 3x3 para determinar la dirección del flujo de salida desde una celda.

Partiendo de esta base es necesario, como se ha comentado, realizar un preprocesado o "Preparación" del MDT para su correcta aplicación en la herramienta. Para ello se usan algoritmos de "relleno", que evaluando los flujos en todo el MDT detectan las celdas con problemas de "zonas llanas" o "depresiones". Estos algoritmos lo que hacen posteriormente es sustituir estas zonas con superficies planas o planos inclinados.

Sin embargo hay que tener en cuenta que este proceso consume un tiempo de cálculo que, especialmente en cuencas extensas, es muy elevado. Para que la herramienta sea operativa se necesitan tiempos de cálculo reducidos, razón por la cual se realizó el siguiente procedimiento:

Se realizaron "cortes" (teselas) del MDT de toda la cuenca, uno por cada cuenca de los tramos de continuidad.

- Sobre estos cortes o teselas (uno por cada cuenca) se realizó el preprocesado para eliminar las depresiones y zonas llanas.

- Finalmente en la herramienta se incorporó un paso que identifica la cuenca en la que está el punto de cálculo y carga únicamente el MDT correspondiente a esa cuenca, ya calculado y libre de zonas llanas y depresiones

## 5.2- CUENCAS VERTIENTES

Como se ha comentado anteriormente, se parte de una caracterización de las cuencas vertientes de cada una de las masas de agua definidas en la cuenca del Ebro según el artículo 5 de la Directiva Marco del Agua.

Sobre esta capa se van modificando las dimensiones de las mismas para ajustarlas a los diferentes tramos de continuidad especificados en el Anexo V del PHC "Estudios previos para la aproximación técnica a los caudales ecológicos de la Cuenca del Ebro".

En este anejo dentro del Apéndice 8 se definen una serie de tramos de continuidad, con unas características similares en lo que se refiere a caudales ecológicos. Principalmente se definen tramos teniendo en cuenta estaciones de aforo, embalses o tramos de río completos. Estos tramos definidos para la continuidad de los caudales (un total de 510) se detallan en el subapéndice 8.3 del citado apéndice 8.

Por lo tanto, las cuencas vertientes se han definido teniendo en cuenta los condicionantes de los tramos de continuidad y de la red densa que se comentará en el siguiente apartado. Además, para poder realizar las operaciones aritméticas con la herramienta ha sido necesario cargar en cada cuenca los datos relativos a Cuencas vertientes parcial y acumulada (para los valores de Cv1 y Cv2), caudales ecológicos del punto inicial y final (QE1 y QE2), además de los datos de identificación ya existentes en la cobertura (principalmente Número de Orden de Tramo, denominación y código de la corriente) y tramos de inicio y final para el cálculo de la pendiente.

## 5.3- MASAS SUPERFICIALES

El punto de partida es la cobertura de masas de agua a escala 1:25.000 por el CEDEX, que en el trabajo se ha denominado "Red Densa" en contraposición con la cobertura de la red superficial del PHC 16-21.

Esta cobertura incluye un elevado porcentaje de la red de drenaje de las corrientes superficiales a una escala de detalle bastante precisa, permitiendo la localización de los elementos que conforman la red. La definición de los elementos de la red de drenaje ha permitido una revisión de las cuencas para incluir todos los elementos de una misma red dentro de las cuencas. La precisión de los tramos se ha comprobado posteriormente sobre ortofotos del PNOA de máxima actualidad.

Sobre esta red de masas superficiales se han realizado dos modificaciones principales:

 *Definición de corrientes principales y secundarias*: por definición los valores de caudal ecológico no pueden ser iguales en los tramos que definen una cuenca que en un barranco tributario de la misma. Para poder identificar esto de manera sencilla se ha calificado cada tramo incorporado en la cobertura especificando si corresponde a corriente principal o secundaria dentro de ese tramo.

 *Asignación de propiedades de la cuenca*: a cada tramo de la cuenca en función de su ubicación se le asignarán los valores determinados por la cuenca en la que se encuentra mediante procesos de Unión Espacial.

Por lo tanto finalmente tenemos una cobertura (que es la que entra en el modelo) que contiene una red densa de drenaje superficial, así como una tabla de valores asociados en el que se especifica los datos de corriente principal o secundaria, así como los valores de NOT, superficies de la cuenca, valores de caudal ecológico. Esta capa será la que aporte los datos finalmente a la capa de cálculo.

#### **6- CONCLUSIONES**

Tras la realización del proyecto y a falta del testeo del uso diario por parte de los usuarios finales, ha quedado debidamente acreditada la potencia y funcionalidad de una herramienta de software libre para un desarrollo específico que tiene que ver con procesos hidrológicos.

La versatilidad de este tipo de software, así como su funcionalidad, lo hace un elemento útil para el uso en áreas que tengan que ver con la gestión de recursos hídricos.